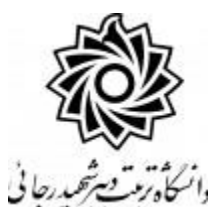

## **به نام خدا**

به استحضار می رساند فرآیند بازیابی کلمه عبور در سامانه گلستان به صورت پیامکی فعال گردیده است. از این پس در صورت نیاز به بازیابی کلمه عبور، کافیست در صفحه ثبت شـــناســـه کاربری و گذرواژه ، روی عبارت « **بازیابی کلمه عبور دان شجو** » برای دانشجویان و یا « **بازیابی کلمه عبور استاد** » برای اساتید کلیک نموده ، اطلاعات خواسته شـده را تکمیل و جســتجو را کلیک نمایید. شــناســه کاربری و گذرواژه جدید به تلفن همراه ثبت شده در سیستم ارسال خواهد شد.

کلیه کاربران ســیســتم گلســتان اعم از دانشــجویان عزیز و اســاتید محترم (به غیر از کارکنان) می بایسـت جهت اســتفاده از این امکان یکبار شــماره تلفن همراه خود را در سیستم **تایید** نمایند برار این کار کافیست از مسیر زیر مراتعه نمایید:

منوی کاربری / کاربران / تنظیمات بازیابی کلمه عبور

ابتدا شننماره تلفن همراه خود را در محو » **شماره تلفن همراه جديد براي ار سال كلمه**  ع**بور**[»](javascript:void(0)) ثبت کرده و روی لینک « **دریافت کد تایید** » کلیک نمایید و منتظر با شید تا کد تایید به شماره تلفن همراه ثبت نامی شما ارسال گردد. در ادامه کد دریافتی را در محو مربوطه ثبت نمایید و دکمه اعمال تغییرات را کلیک نمایید.

**موفق و پيروز باشيد**